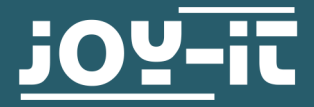

# **5" HDMI LCD**

5" Touchscreen-Display für Raspberry Pi

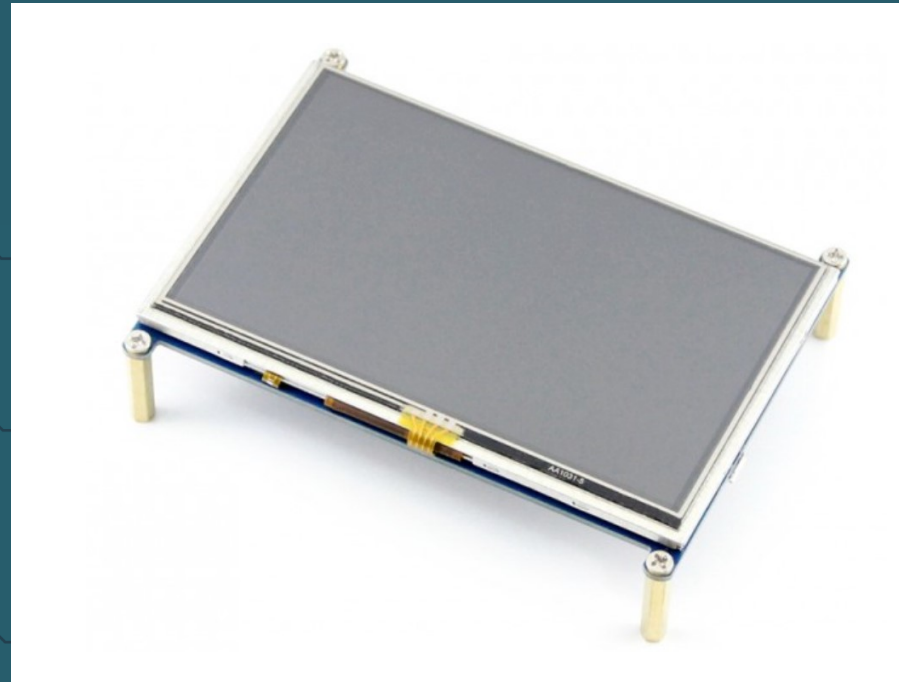

## **1. ALLGEMEINE INFORMATIONEN**

Sehr geehrter Kunde,

vielen Dank, dass Sie sich für unser Produkt entschieden haben. Im Folgenden zeigen wir Ihnen, was bei der Inbetriebnahme und der Verwendung zu beachten ist.

Sollten Sie während der Verwendung unerwartet auf Probleme stoßen, so können Sie uns selbstverständlich gerne kontaktieren.

## **2. ANSCHLUSS DES DISPLAYS**

Stellen Sie zuerst den Schalter mit der Bezeichnung *Backlight* auf ON.

Sie können selbst entscheiden, ob Sie ein vorinstalliertes Image verwenden möchten oder den Display-Treiber selbst installieren.

Sollten Sie die Display-Treiber selbst installieren, können Sie die Installation des vorbereiteten Image überspringen.

Stecken Sie zunächst das Display so auf die GPIO-Leiste Ihres Raspberry Pis, dass der HDMI-Port des Raspberry Pi sich genau unterhalb des HDMI-Ports des Displays befindet.

Verbinden Sie nun die beiden Geräte mit dem mitgelieferten HDMI-Connector.

Die Geräte sollten nun der folgenden Darstellung entsprechen:

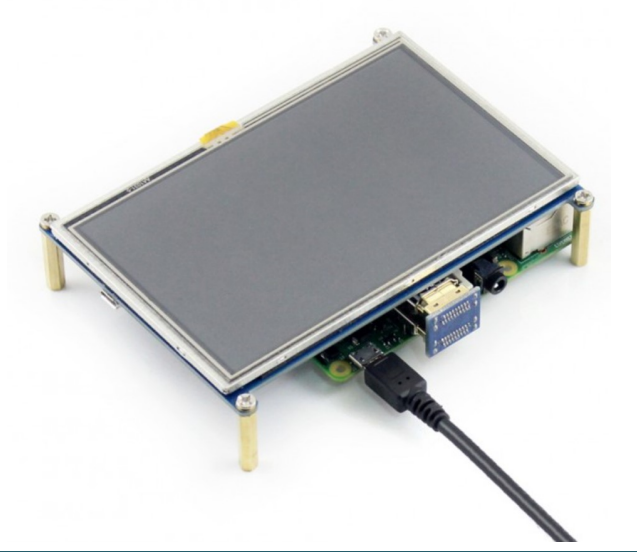

## **3. VERWENDUNG UNSERES VORINSTALLIERTEN IMAGES**

Mit unserem vorinstallierten Betriebssystem müssen Sie keine weiteren Einstellungen vornehmen.

Nach der Installation des Systems ist das Display sofort einsatzbereit.

Laden Sie sich zunächst unser System herunter. Die aktuellste Version finden Sie [in unserem Downloadbereich](https://joy-it.net/de/products/RB-LCD-5).

Mit Hilfe des Win32-Disk-[Imager](https://sourceforge.net/projects/win32diskimager/) Programms können Sie das heruntergeladene Image auf Ihre SD-Karte kopieren. Wählen Sie dafür, wie in der unten stehenden Abbildung aufgezeigt, das Image und das zu beschreibende Gerät aus. Anschließend kann der Schreibvorgang mit *Write* gestartet werden.

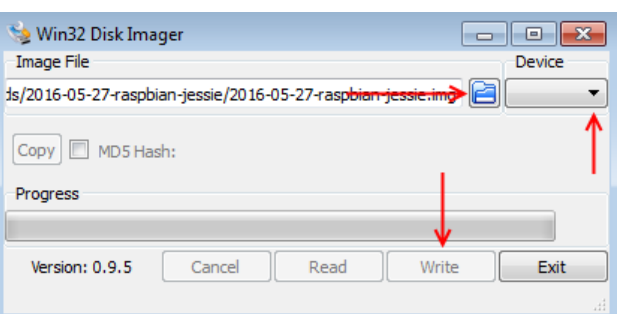

## **4. VERWENDUNG UNSERES TREIBERS**

Laden Sie sich zunächst unseren Treiber herunter. Die aktuellste Version finden Sie in unserem Downloadbereich unter https://joy-[it.net/de/products/RB](https://joy-it.net/de/products/RB-LCD-5)-LCD-5

Kopieren Sie sich den heruntergeladenen Treiber auf Ihren Raspberry Pi.

Navigieren Sie auf Ihrem Raspberry Pi im Terminal nun in das Verzeichnis, in der Sie den Display-Treiber gespeichert haben (in diesem Fall unter dem Verzeichnis Downloads) und installieren Sie diesen mit folgenden Befehlen:

cd Downloads unzip LCD-show-master.zip cd LCD-show-master/ sudo bash ./LCD5-show

Nach einem Neustart des Systems ist das Display fertig installiert und bereit zum Einsatz.

Unsere Informations- und Rücknahmepflichten nach dem Elektrogesetz (ElektroG)

### **Symbol auf Elektro- und Elektronikgeräten:**

Diese durchgestrichene Mülltonne bedeutet, dass Elektro- und Elektronikgeräte **nicht** in den Hausmüll gehören. Sie müssen die Altgeräte an einer Erfassungsstelle abgeben. Vor der Abgabe haben Sie Altbatterien und Altakkumulatoren, die nicht vom Altgerät umschlossen sind, von diesem zu trennen.

#### **Rückgabemöglichkeiten:**

Als Endnutzer können Sie beim Kauf eines neuen Gerätes, Ihr Altgerät (das im Wesentlichen die gleiche Funktion wie das bei uns erworbene neue erfüllt) kostenlos zur Entsorgung abgeben. Kleingeräte bei denen keine äußere Abmessungen größer als 25 cm sind können unabhängig vom Kauf eines Neugerätes in Haushaltsüblichen Mengen abgeben werden.

#### **Möglichkeit Rückgabe an unserem Firmenstandort während der Öffnungszeiten:**

Simac GmbH, Pascalstr. 8, D-47506 Neukirchen-Vluyn

#### **Möglichkeit Rückgabe in Ihrer Nähe:**

Wir senden Ihnen eine Paketmarke zu mit der Sie das Gerät kostenlos an uns zurücksenden können. Hierzu wenden Sie sich bitte per E-Mail an Service@joy-it.net oder per Telefon an uns.

#### **Informationen zur Verpackung:**

Verpacken Sie Ihr Altgerät bitte transportsicher, sollten Sie kein geeignetes Verpackungsmaterial haben oder kein eigenes nutzen möchten kontaktieren Sie uns, wir lassen Ihnen dann eine geeignete Verpackung zukommen.

### **6. SUPPORT**

Wir sind auch nach dem Kauf für Sie da. Sollten noch Fragen offen bleiben oder Probleme auftauchen stehen wir Ihnen auch per E-Mail, Telefon und Ticket-Supportsystem zur Seite.

E-Mail: service@joy-it.net Ticket-System: http://support.joy-it.net Telefon: +49 (0)2845 98469 – 66 (10 - 17 Uhr)

Für weitere Informationen besuchen Sie unsere Website:

# **[www.joy](https://joy-it.net/de/)-it.net**